# How to install and build an application

Giuliana Milluzzo INFN-LNS

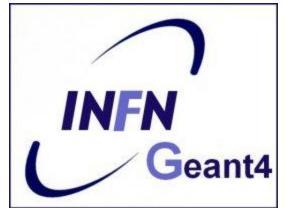

Geant 4

### **Outline**

- Supported platforms & compilers
- Required software
- Where to download the packages
- Geant4 toolkit installation (release 10)
  - Using Cmake, on Linux
- Building a Geant4 application with CMake
- Example of a Geant4 application
- CLHEP full version installation (optional)

## Supported platforms & compilers

- Linux systems
  - Scientific Linux CERN 6 with gcc 4.7.X, 64 bit
     Geant4 has also been successfully compiled on other Linux distributions, including Debian, Ubuntu and openSUSE (not officially supported)

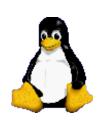

- MacOSX systems
  - Mac OS X 10.8 (Lion with clang 3.3), 64bit
     Geant4 has also been successfully compiled on Mac OS X 10.7 (Lion) with clang 3.1 (Apple), and MacOS X 10.9 (Mavericks) with clang 2.79 (not officially supported)

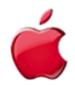

- Windows systems
  - Windows 7 with Visual Studio 11 (VS2010).

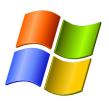

### Required software

- The Geant4 toolkit source code (10.00)
- C++ compiler
  - It is usually installed on your Linux. If not, you need to install it (not shown here)
- CMake 2.6.4 or higher
  - for clang, Cmake 2.8.2 or higher is required
- CLHEP library
  - an internal version is now supplied with the geant4 source (since 9.5 version)
- The Geant4 data files
  - an automatic procedure can retrieve them (with CMake)

### External software packages

### Suggested tools (optional):

- X11 OpenGL Visualization (Linux and Mac OS X)
  - Requires: X11, OpenGL or MesaGL (headers and libraries).
- Qt User Interface and Visualization (All Platforms)
  - Requires: Qt4, OpenGL or MesaGL (headers and libraries).
- Motif User Interface and Visualization (Linux and Mac)
  - Requires: Motif and X11, OpenGL or MesaGL headers and libraries.
- Open Inventor Visualization (All Platforms)
- X11 RayTracer Visualization (Linux and Mac OS X)
- DAWN postscript renderer
- HepRApp Browser
- VRML browser
- WIRED4 JAS Plug-In
- GDML Support (All Platforms)
- AIDA (Abstract Interface for Data Analysis)

## Where to download the packages

#### Geant4

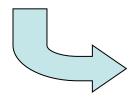

#### Geant4 10.0

released 6 December 2013

The Geant4 source code is freely available. See the licence conditions.

Please read the **Release Notes** before downloading or using this release. It is required to apply a full rebuild of the libraries.

#### Source files

Please choose the archive best suited to your system and archiving tool:

Download

GNU or Linux tar format, compressed using gzip (29.4Mb, 30780131 bytes) After downloading, gunzip, then unpack using GNU tar.

(Download)

ZIP format (41.4Mb, 43365939 bytes) After downloading, unpack using e.g. WinZip.

#### CLHEP

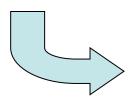

#### http://geant4.cern.ch/support/download.shtml

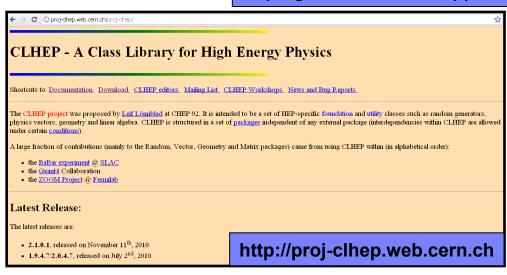

## Downloading Geant4 and data files

#### Source files

Please choose the archive best suited to your system and archiving tool:

Download

GNU or Linux tar format, compressed using gzip (29.4Mb, 30780131 bytes) After downloading, gunzip, then unpack using GNU tar.

Download

ZIP format (41.4Mb, 43365939 bytes) After downloading, unpack using e.g. WinZip.

#### **Pre-compiled Libraries**

These are compiled with Geant4 default settings and optimization turned on. Please choose according to your system/compiler:

Download

compiled using gcc 4.4.7 on Scientific Linux CERN 6 (SLC6, based on Redhat Linux Enterprise 6), 64 bits (15.0Mb, 15684036 bytes)

Download

compiled using gcc 4.2.1/clang-3.3 on Mac (MacOSX 10.9), 64 bits (13.6Mb, 14253 NQ bytes)

Download

compiled using VC++ 11.0 on Windows 7, 32 bits, zip file (48.3Mb, 50631960 bytes)

Downlo

compiled using VC++ 11.0 on Windows 7, 32 bits, executable installer (34.9Mb, 36606241 bytes)

#### Data files (\*)

For specific, optional physics processes some of the following files are required. The file format is compatible with Unix, GNU, and Windows utilities.

Download 1

Neutron data files with thermal cross-sections - version 4.4 (402.0Mb, 421555304 bytes)

Download

Data files for low energy electromagnetic processes - version 6.35 (18.2Mb, 19092577 bytes)

Download

Data files for photon evaporation - version 3.0 (8.5Mb, 8864188 bytes)

Data files for radioactive decay hadronic processes - version 4.0 (962.4kb, 985509 bytes)

Download

Data files from evaluated cross-sections in SAID data-base - version 1.1 (25.2kb, 25800 bytes)

Download

Data files for evaluated neutron cross-sections on natural composition of elements - version 1.4 (2.1Mb, 2249001 bytes)

Download

Data files for nuclear shell effects in INCL/ABLA hadronic mode - version 3.0 (53.6kb, 54849 bytes)

Download

Data files for shell ionisation cross-sections - version 1.3 (4.1Mb, 4293607 bytes)

Download

Optional data files for measured optical surface reflectance - version 1.0 (1.2Mb, 1257863 bytes)

Geant4 source
or
pre-compiled
libraries

Data files will be automatically downloaded at the installation phase

2 bytes) NEW

### Geant4 installation (10.0 version)

### Working area & installation area

- Why two different areas?
  - To allow centralized installation of the Geant4 kernel libraries and related sources in a multi-user environment
  - To decouple user-developed code and applications from the kernel
  - To allow an easy integration of the Geant4 software in an existing software framework

### Two ways to proceed:

- Manually installing by env variables (deprecated)
- Using CMake (recommended and officially supported)

## Installing Geant4 with CMake

### CMake installation (if not provided)

- CMake: Cross-Platform Makefile Generator
- Depending on the OS installation, CMake may not be installed by default. In that case you have to install it:
  - On Linux: it is recommended to use the CMake provided by the package management system of your distribution.

In case it does not meet the minimum version requirement:

- 1. download the latest version (http://www.cmake.org/)
- 2. unzip the tar-ball
- 3. ./bootstrap, make, make install
- On Mac: install it using the Darwin64 dmg installerpackage
- On Windows: install it using the Win32 exe installerpackage

- Unpack the geant4 source package geant4.10.00.tar.gz to a location of your choice:
  - ex.: /path/to/geant4.10.00.p01 → <u>source directory</u>
- Create a directory in which to configure and run the build and store the build products (not inside the source dir!)
  - ex.: /path/to/geant4.10.00.p01-build → <u>build directory</u>

```
$ mkdir /path/to/geant4.10.00.p01-build
$ ls
geant4.10.00 geant4.10.00.p01-build
```

To configure, change into the build directory and run CMake:

```
$ cd /path/to/geant4.10.00.p01-build
$ cmake -DCMAKE_INSTALL_PREFIX=/path/to/geant4.10.00.p01-install
/path/to/geant4.10.00.p01
```

- CMAKE\_INSTALL\_PREFIX option is used to set the <u>install directory</u>
- The second argument to CMake is the path to the source directory.

 CMake configures the build and generates Unix Makefiles to perform the actual build:

```
$ cmake -DCMAKE INSTALL PREFIX=/path/to/geant4.10.0-install /path/to/geant4.10.00
-- The C compiler identification is GNU
-- The CXX compiler identification is GNU
-- Check for working C compiler: /usr/bin/gcc
-- Check for working C compiler: /usr/bin/gcc -- works
-- Detecting C compiler ABI info
-- Detecting C compiler ABI info - done
-- setting default compiler flags for CXX
-- Check for working CXX compiler: /usr/bin/c++
-- Check for working CXX compiler: /usr/bin/c++ -- works
-- Detecting CXX compiler ABI info
-- Detecting CXX compiler ABI info - done
-- Found EXPAT: /usr/lib64/libexpat.so
-- Looking for sys/types.h
-- Looking for sys/types.h - found
-- Looking for stdint.h
                                          If you see that, you are successful !!!
-- Looking for stdint.h - found
-- Looking for stddef.h
                          -- Configuring done
-- Looking for stddef.h
                          -- Generating done
                          -- Build files have been written to: /path/to/geant4.10.0-build
```

If you see errors at this point, carefully check the messages output by CMake

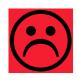

 After the configuration has run, CMake have generated Unix Makefiles for building Geant4. To run the build, simply execute make in the build directory:

```
$ make -jN
```

- where N is the number of parallel jobs you require.
- The build will now run, and will output a progress report

 When build has completed, you can install Geant4 to the directory you specified earlier in CMAKE\_INSTALL\_PREFIX by running:

```
$ make install
```

- Additional arguments can be passed to CMake to activate optional components of Geant4 (standard and advanced options):
  - -DGEANT4\_INSTALL\_DATA=ON (recommended)
     the additional external data libraries are automatically downloaded
  - -DGEANT4\_USE\_OPENGL\_X11=ON (recommended)
     build the X11 OpenGL visualization driver
  - -DGEANT4\_BUILD\_MULTITHREADED=ON (recommended)
     build Geant4 libraries with support for multithreading
  - -DGEANT4\_USE\_QT=ON (optional, but nice!!!)
     build the Qt visualization driver
  - -DQT\_QMAKE\_EXECUTABLE= <path to the qmake executable>

 If you want to activate additional options, simply rerun CMake in the build directory, passing it the extra options:

```
$ cd /path/to/geant4.10.00.p01-build
$ cmake -DGEANT4_INSTALL_DATA=ON /path/to/geant4.10.00.p01
```

```
$ make -jN
```

If you want to deactivate a previously selected option:

```
$ cmake -DCMAKE_INSTALL_PREFIX=/path/to/geant4.10.00.p01-install
-DGEANT4_USE_GDML=OFF /path/to/geant4.10.00.p01
```

#### You may also directly include the options since the beginning:

```
cmake -DCMAKE_INSTALL_PREFIX=/path/to/geant4.10.00.p01-install -DGEANT4_INSTALL_DATA=ON -DGEANT4 USE OPENGL X11=ON -DGEANT4 USE QT=ON /path/to/geant4.10.00.p01
```

 The install of Geant4 is contained under the directory chosen (CMAKE\_INSTALL\_PREFIX), with the following structure:

```
+- CMAKE_INSTALL_PREFIX
+- bin/

| +- geant4-config (UNIX ONLY)

| +- geant4.csh (UNIX ONLY)

| +- geant4.sh (UNIX ONLY)

| +- G4global.dll (WINDOWS ONLY)

| +- ...

+- include/
| +- G4global.hh
| +- ...

| +- CLHEP/ (WITH INTERNAL CLHEP ONLY)

| +- tools/
```

 To make the Geant4 binaries and libraries available on your PATH and LIBRARY PATH and to set the variables for external data libraries:

```
$ . geant4.sh
```

N.B.: each time you open a new shell remember to source the geant4.sh script before executing an application !!!

 Alternatively, you may use the geant4make.sh (.csh) script to compile applications with GNUmakefile (deprecated → G4.10)

• First step: create a folder into your \$HOME (ex. geant4-exercises)

```
$ mkdir geant4-exercises
```

 <u>Second step</u>: copy in the geant4-exercises folder one of the Geant4 examples, ex: the B1 example contained in the source folder

```
$ cp -r /usr/local/geant4/geant4.10.00.p01/examples/
basic/B1 $HOME
```

• <u>Third step</u>: create a build directory for the specific application (suggestion: build that alongside the application source directory):

```
$ cd $HOME
$ mkdir B1-build
```

 Change to this build directory and run cmake to generate the Makefiles needed to build the B1 application. Pass cmake two arguments:

```
$ cd $HOME/B1-build
$ cmake -DGeant4_DIR=/path/to/geant4.10.00.p01-install/lib64/
Geant4-10.0.1 $HOME/B1
```

cmake will now run to configure the build and generate Makefiles.:

```
$ cmake -DGeant4_DIR=/home/you/geant4-install/lib64/Geant4-10.0.0 $HOME/B1
-- The C compiler identification is GNU
-- The CXX compiler identification is GNU
-- Check for working C compiler: /usr/bin/gcc
-- Check for working C compiler: /usr/bin/gcc -- works
-- Detecting C compiler ABI info
-- Detecting C compiler ABI info - done
-- Check for working CXX compiler: /usr/bin/c++
-- Check for working CXX compiler: /usr/bin/c++ -- works
-- Detecting CXX compiler ABI info
-- Detecting CXX compiler ABI info
-- Detecting CXX compiler ABI info - done
-- Configuring done
-- Generating done
-- Generating done
```

The following files have been generated:

```
$ ls
CMakeCache.txt exampleB1.in init_vis.mac run2.mac
CMakeFiles exampleB1.out Makefile vis.mac
cmake_install.cmake init.mac run1.mac
```

Once the Makefile is available we can do:

```
$ make -jN
```

The following output should be displayed:

```
$ make
Scanning dependencies of target exampleB1
[ 16%] Building CXX object CMakeFiles/exampleB1.dir/exampleB1.cc.o
[ 33%] Building CXX object CMakeFiles/exampleB1.dir/src/B1PrimaryGeneratorA ction.cc.o
[ 50%] Building CXX object CMakeFiles/exampleB1.dir/src/B1EventAction.cc.o
[ 66%] Building CXX object CMakeFiles/exampleB1.dir/src/B1RunAction.cc.o
[ 83%] Building CXX object CMakeFiles/exampleB1.dir/src/B1DetectorConstruct ion.cc.o
[ 100%] Building CXX object CMakeFiles/exampleB1.dir/src/B1SteppingAction.cc
.o
Linking CXX executable exampleB1
[ 100%] Built target exampleB1
```

List again the content of the build directory, you see the executable:

- Don't forget to source the geant4.sh script before executing the application!
- Run the application, simply with./exampleB1, the following output

- And that's all !!!
- If you don't want any UI or Visualization, you could rerun CMake as:

```
$ cmake -DWITH_GEANT4_UIVIS=OFF -DGeant4_DIR=/path/to/
geant4.10.00.p01-intall/lib64/Geant4-10.0.1 $HOME/B1
```

For further details have a look at the Installation guide:

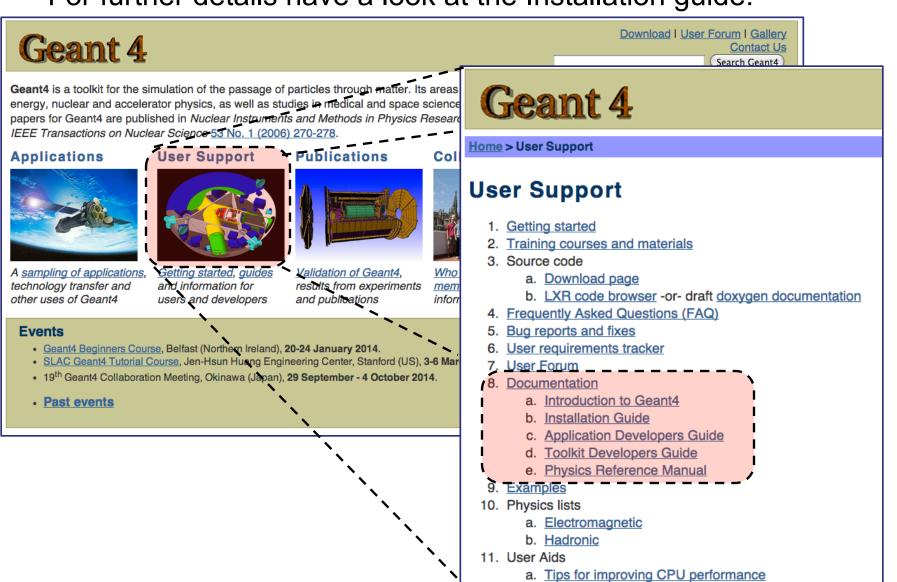

- Geant4 is a toolkit: no "main" program
- User is responsible of building an application
- Increased flexibility, but...

... more work to be done

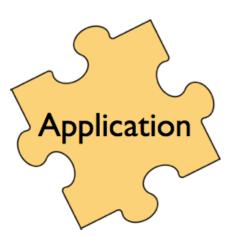

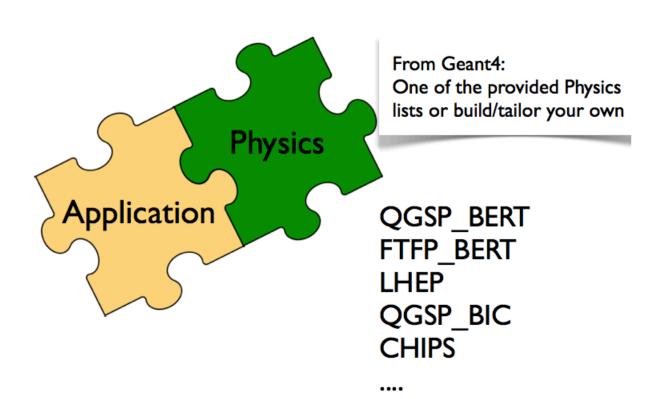

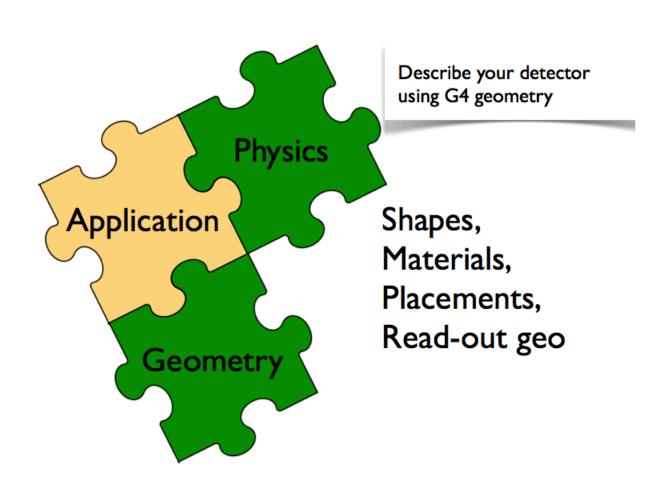

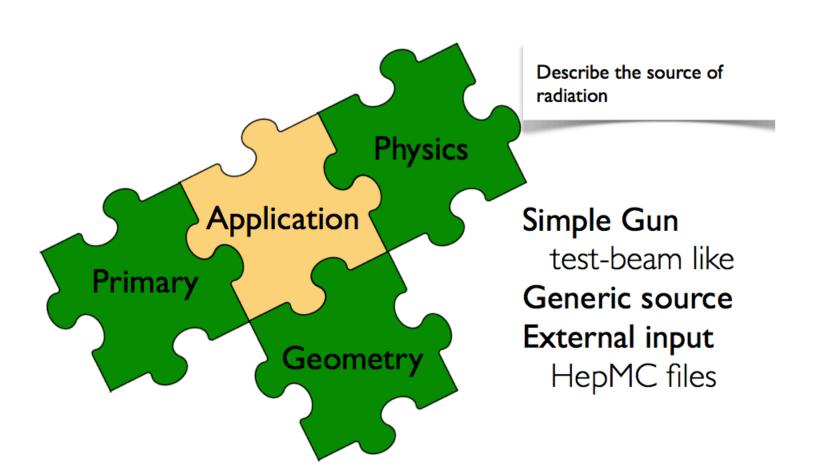

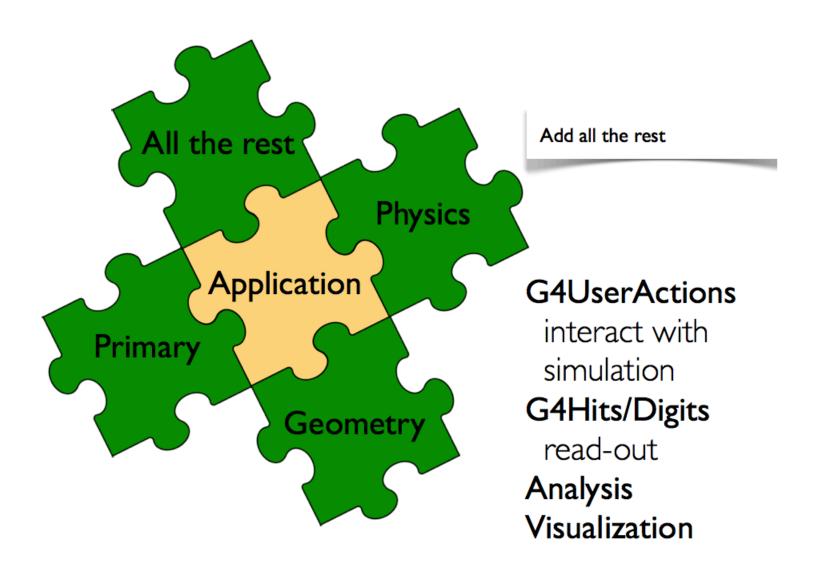

## Thanks for your attention

# Installing CLHEP full version (optional)

Create a directory for the installation procedure (ex.:clhep)

Move the downloaded tar-ball into this directory

```
[geant4-tutorial] ~/clhep >
[geant4-tutorial] ~/clhep >
[geant4-tutorial] ~/clhep >
[geant4-tutorial] ~/clhep >
mv ~/Desktop/clhep-2.0.3.2-src.tgz .
[geant4-tutorial] ~/clhep > ls
clhep-2.0.3.2-src.tgz
[geant4-tutorial] ~/clhep > ■
```

Unzip the extract tar-ball into this directory

 The extracted CLHEP package can be found in the subdirectory 2.0.3.2/CLHEP". Have a look at the content:

```
[geant4-tutorial]
                  ~/clhep >
[geant4-tutorial]
                  ~/clhep >
                  ~/clhep > ls
[geant4-tutorial]
2.0.3.2 clhep-2.0.3.2-src.tgz
                                                           Have a look in the "INSTALL"
[geant4-tutorial] ~/clhep > ls 2.0.3.2/CLHEP
aclocal.m4
                   Evaluator
                                       Matrix
                                                           file: It contains more details on
autom4te.cache
                   Exceptions
                                      missing
                   GenericFunctions
                                                           the installation procedure
bootstrap
                                      Random
build-clheplib.in Geometry
                                      RandomObjects
Cast
                   getObjectList.in
                                      README
ChangeLog
                   HepMC
                                      ReadMe.cygwin-VC71
clhep-config.in
                   HepPDT
                                       RefCount
compilers.txt
                                       setup.cygwin-VC71
                   INSTALL
config.guess
                   install-sh
                                      StdHep
config.sub
                   makeBinaruTar.in
                                      Units
configure
                   Makefile.am
                                      Utilities
configure.in
                   Makefile.in
                                      Vector
                   makeSourceDist.in
                  ~/clhep >
[geant4-tutorial]
```

 Create two directories (inside our "clhep" directory), which are used for building and installing the package:

• Inside the "build" directory, call the CLHEP configure script (which is contained in the "2.0.3.2/CLHEP" directory).

NOTE: As argument you need to specify the directory, where CLHEP should be installed. Thus the full command to be called is: ../2.0.3.2/CLHEP/configure --prefix=/home/geant4-tutorial/clhep/install

 The configure script checks for required programs and libraries, and creates some files, e.g. makefiles, and directories:

```
[geant4-tutorial] ~/clhep/build >
geant4-tutorial] ~/clhep/build >
[geant4-tutorial] ~/clhep/build >
[geant4-tutorial] ~/clhep/build > ls
build-clheplib Evaluator
                                makeBinaryTar
                                               RandomObjects
Cast
                                               RefCount
               Exceptions
                                Makefile
clhep-config GenericFunctions makeSourceDist
                                               Units
config.log
             Geometry
                                Matrix
                                                Vector
config.status getObjectList Random
[geant4-tutorial] ~/clhep/build > 🛮
```

 If no error occured in the configure process, one can start to build the CLHEP package using the "make" command:

```
[geant4-tutorial] ~/clhep/build >
[geant4-tutorial] ~/clhep/build > [geant4-tutorial] ~/clhep/build > [geant4-tutorial] ~/clhep/build > [geant4-tutorial] ~/clhep/build >
                                                                                This may take a while...
[geant4-tutorial] ~/clhep/build > make
Making all in Units
make[ī]: Entering directory `/home/geant4-tutorial/clhep/build/Units'
Making all in Units
make[Ž]: Entering directory `/home/geant4-tutorial/clhep/build/Units/Units'
lmake all-am
make[3]: Entering directory `/home/geant4-tutorial/clhep/build/Units/Units'
make[3]: Für das Ziel »all-am« ist nichts zu tun.
make[3]: Leaving directory `/home/geant4-tutorial/clhep/build/Units/Units'
make[2]: Leaving directory `/home/geant4-tutorial/clhep/build/Units/Units'
Making all in .
make[Ž]: Entering directory `/home/geant4-tutorial/clhep/build/Units'
/home/geant4-tutorial/clhep/2.0.3.2/CLHEP/Units/autotools/install-sh -d /home/
geant4-tutorial/clhep/build/Units/CLHEP;
make[3]: Entering directory `/home/geant4-tutorial/clhep/build/Units/Units'
install headers in /home/geant4-tutorial/clhep/build/Units/CLHEP/Units
make[3]: Leaving directory `/home/geant4-tutorial/clhep/build/Units/Units'
make[2]: Leaving directory `/home/geant4-tutorial/clhep/build/Units'
```

#### Only the initial and last output messages of the make command are shown

 Once the package was compiled successfully, CLHEP can be installed using the "make install" command:

The CLHEP libraries are now installed in the directory "~/clhep/install"

(NOTE: We specified the installation directory in the configure process; see the previous slides)

```
[geant4-tutorial] ~/clhep/install >
[geant4-tutorial] ~/clhep/install >
[geant4-tutorial] ~/clhep/install >
[geant4-tutorial] ~/clhep/install > ls
bin include lib
[geant4-tutorial] ~/clhep/install > |

Congratulations!
```

- What do the subdirectories in "~/clhep/install" contain?
  - include: Contains (in a defined directory tree structure) the C++ header files of CLHEP
  - lib: Contains the (static and shared) CLHEP libraries
  - bin: Contains configure scripts

 Finally, to save some disk space, you can remove the "build" directory, as well as the tar-ball and the source package